## **Kahoot**

Mängulised testid ja pollid

Kahoot on väga mänguline keskkond, mille abil on võimalik koguda õpilastelt tagasisidet ning teha teste. Keskkond töötab hästi ka nutiseadmetega.

Saab sisestada pilte, vb isegi video, küsimusi.

"Mängulikuks" teeb asja see, et vastamise ajal on kõlaritest kosta muusika (õpetajal) ming tulemusi kuvatakse peale iga vastamist.

Küsimustele vastuseid on alati 4, laste tahvlis/moblas kuvatakse ainult neli valikut. Peale iga küsimust saate koos klassis arvutada, mis läks valesti ja mis hästi. Kahoot koosneb kahes osast

## **Seeon veebikeskond installida ei ole vaja!!!!**

**Õpetaja keskkond**, kus ta loob testid ja teeb need lahti, alustab mängu ja vaatab tulemusi

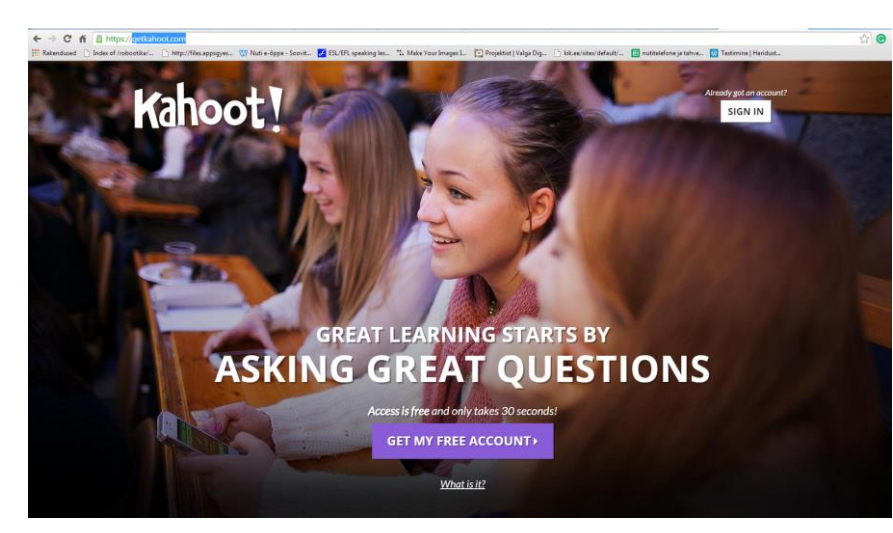

#### <getkahoot.com>

# Ja **õpilaste keskkond**

#### **[kahoot.it](https://kahoot.it/#/)**

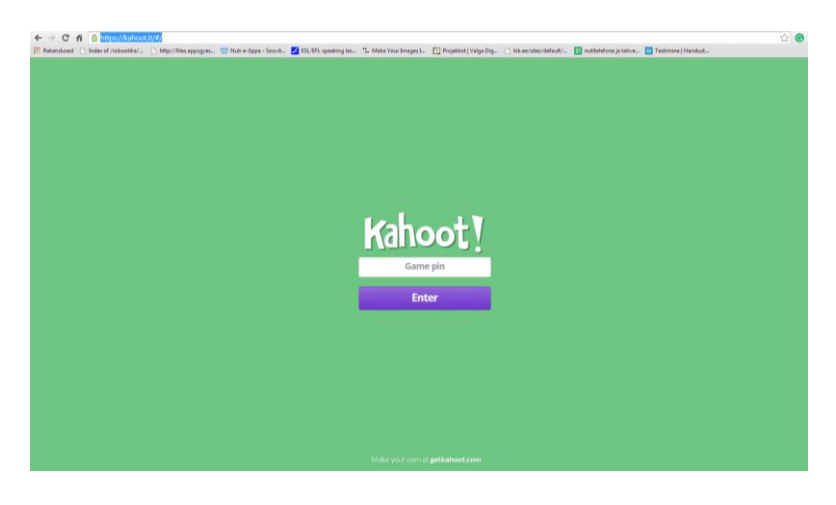

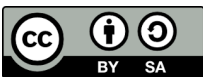

Eva Tšepurko VVG Õpilased panevad kood, kasutajanimi ja neil on ainult neli värvi vastuste valikute jaoks

Õpetaja teeb lahti<getkahoot.com>

Teeb kasutaja

Logib sisse

Uue kahooti alustamiseks vajutab nuppu ka QUIZ või NEW K

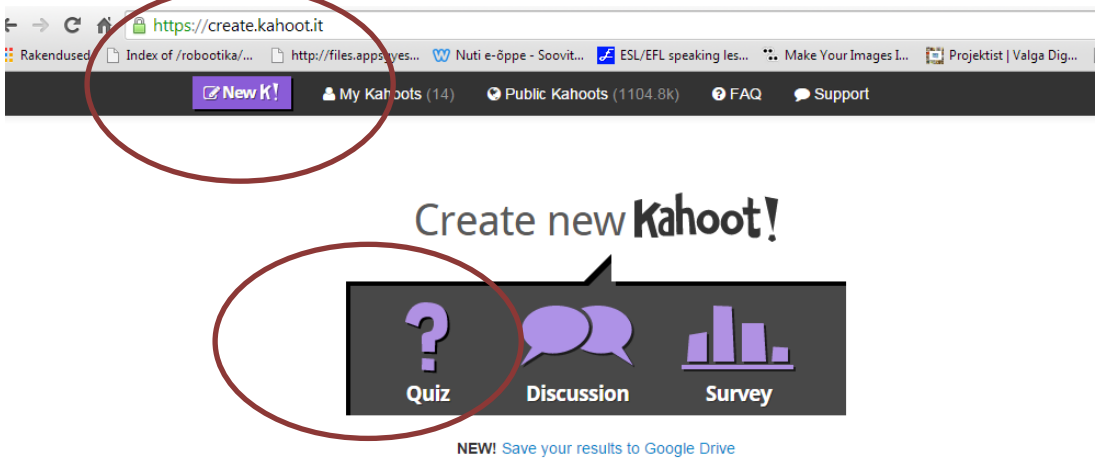

Annab Kahootile nimi. Näiteks "Vere rõhk" jne

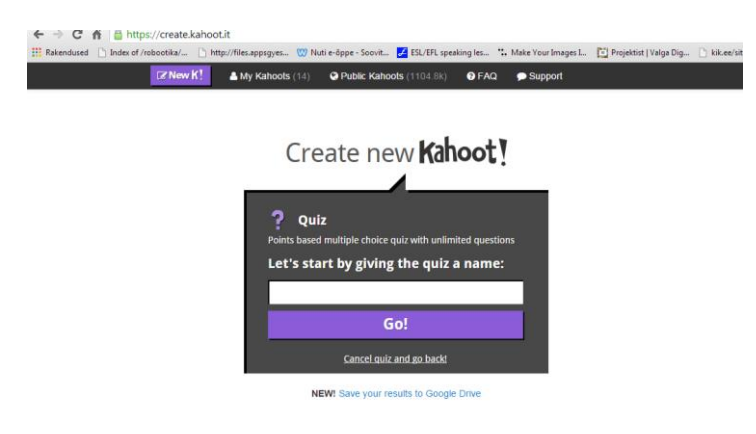

Nüüd sisestakse küsimus ja neli vastused üks on vaja märkida õigeks!!!(võib olla rohkem, võivad olla kõik õiged) saab lisada pilte

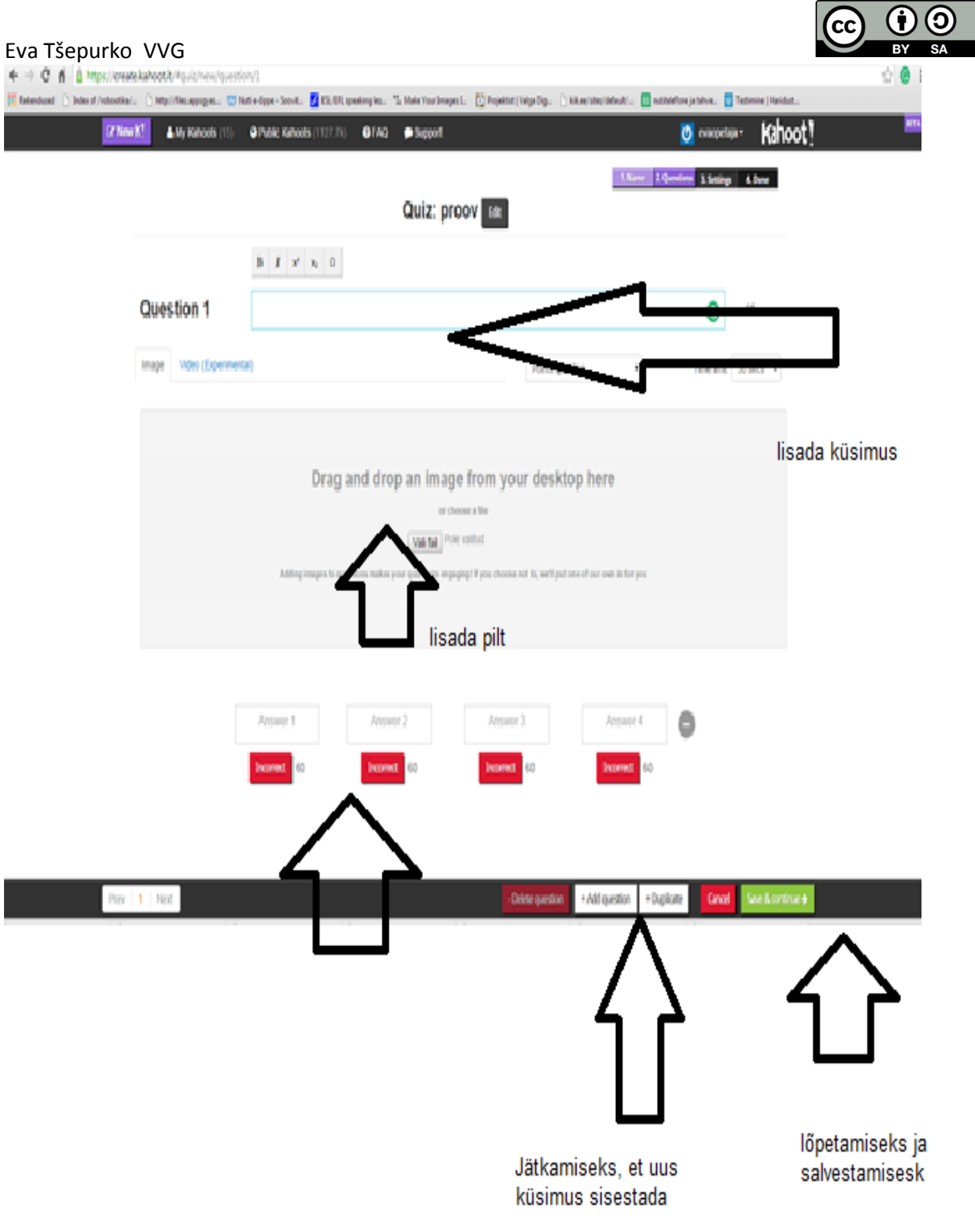

Salvestamiseks vajutab õpetaja roheline nupp

Valib kas tahab teha privaatne või avalik

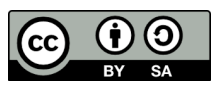

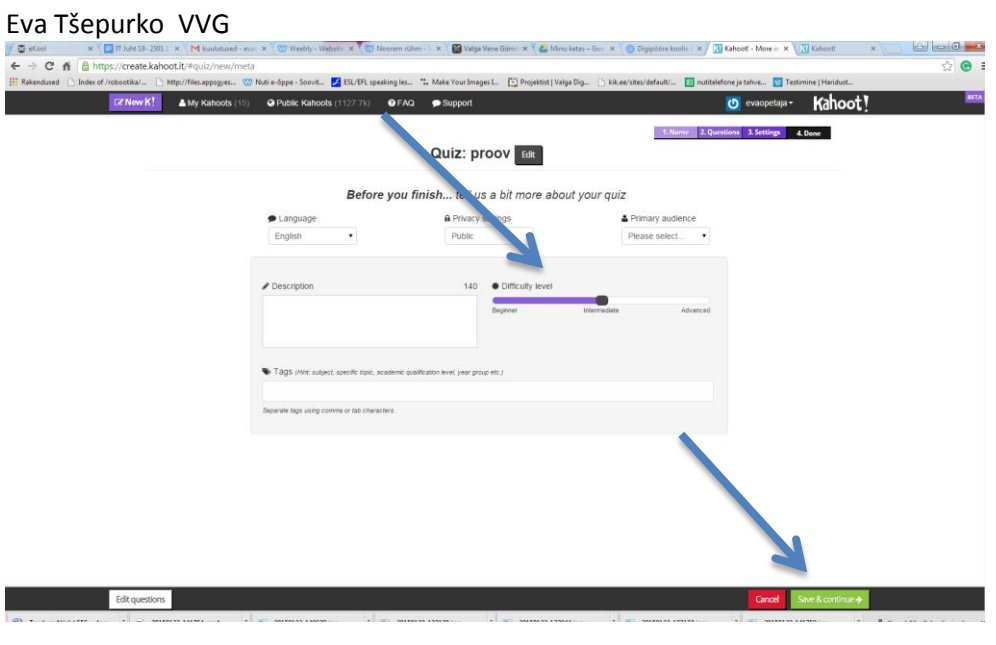

# Ja jälle roheline nupp

# Oma tehtud Kahoot leiab õpetaja üleval menüüs **My Kahoot**

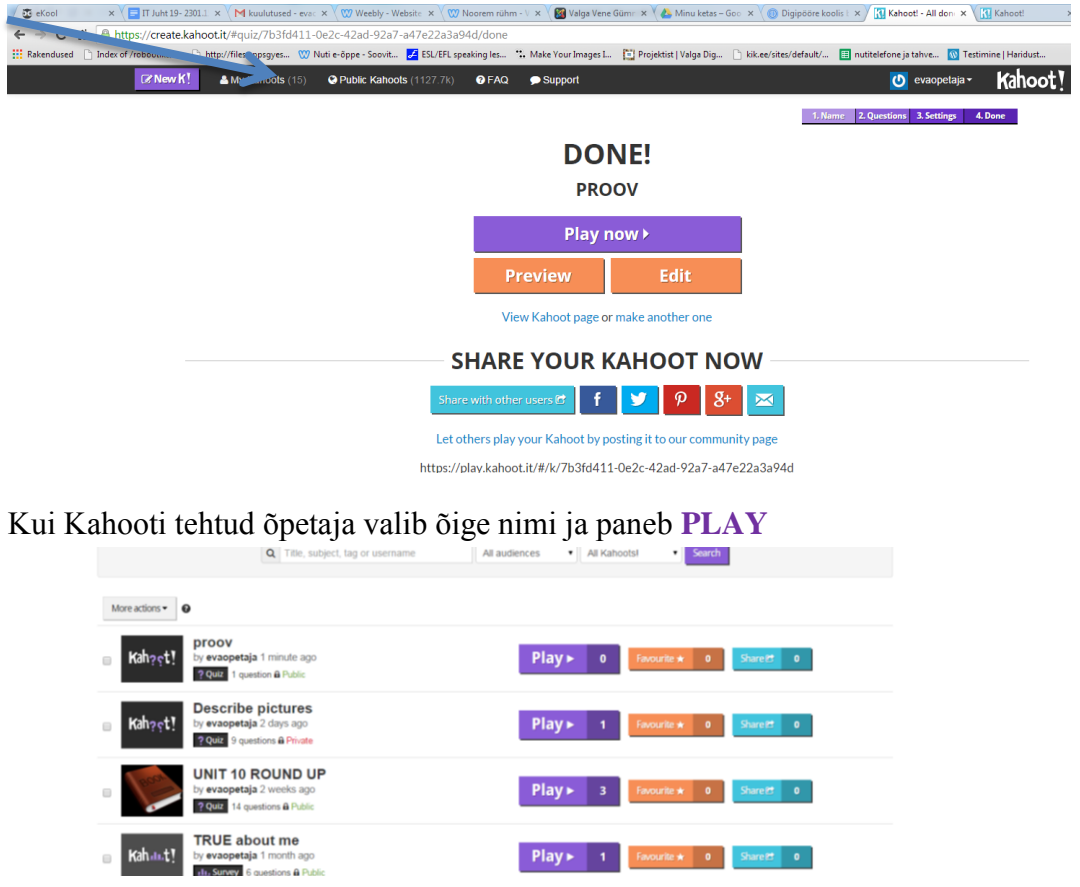

Ekraanis ilmub kood ja aadress mida õpetaja teatab õpilastele

Õpilased kas arvutis või telefonis või tahvelarvutis teeb lahti aadressi kahoot.it ja paneb koodi

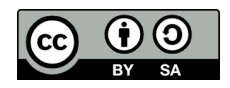

#### Eva Tšepurko VVG Edasi paneb kasutaja nimi

Õpetajale ilmub kasutajad ekraanil Kui kõik valmis vajutab õpetaja **Start now** nupp

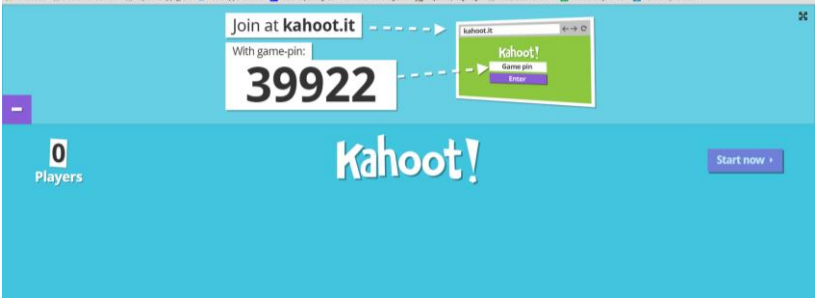

## **KOOD on iga kord ERINEV!!!!**

Õpetaja monitors (kasutage projektor) näevad õpilased küsimused

Oma seadmes ei näe õpilased küsimused ega vastused!!! Ainult värvi valik

Kui mäng lõpeb on nähtav VÕITJA ehk esikoht

Vaadata terve klassi tulemused saab nuppu **Feedback and result**  $\begin{array}{ccc}\n\mathbf{C} & \mathbf{C} & \mathbf{A} & \mathbf{C} \\
\mathbf{C} & \mathbf{C} & \mathbf{C} & \mathbf{C} \\
\mathbf{C} & \mathbf{C} & \mathbf{C} & \mathbf{C}\n\end{array}$ 

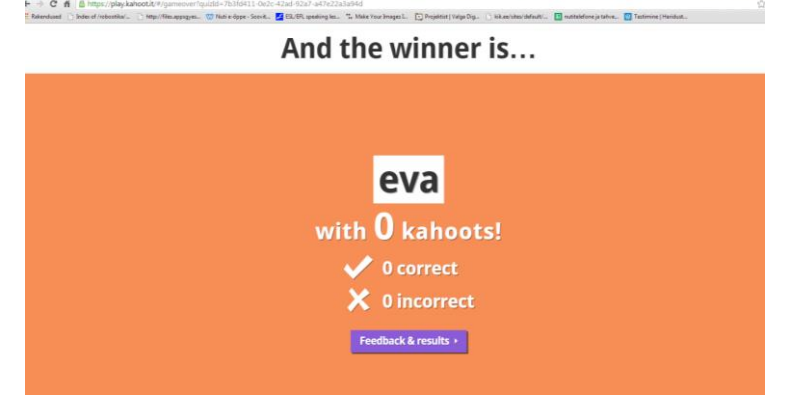

Ja seejärel **FINAL result** nuppu abil

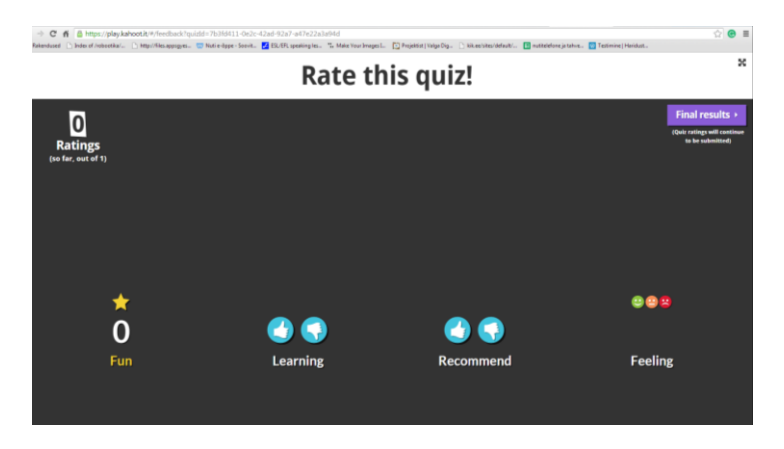

Vahepeal võivad õpilased anda tagasiside kuidas neile meeldis aga see ei ole kohustuslik!!